DIGITUS®

# **ÇEVRİMİÇİ UPS SİSTEMİ 6 kVA / 10 kVA**

**DN-170106 Rev. 2**・**DN-170107 Rev. 2**

Hızlı Kurulum Kılavuzu

# **Güvenlik**

#### **Önemli güvenlik talimatları – Bu talimatları saklayın**

UPS tehlikeli voltaj ve yüksek sıcaklık barındırır. Kurulum, çalıştırma ve bakım sırasında lütfen yerel güvenlik talimatlarına ve ilgili yasalara uyun, aksi takdirde ilgili personel yaralanabilir veya ekipman hasar görebilir. Bu kılavuzdaki güvenlik talimatları, yerel güvenlik talimatlarının tamamlayıcısı niteliğindedir. Şirketimiz, yerel güvenlik talimatlarına uyulmamasından kaynaklanan sorunlardan sorumlu değildir.

# **1.1 Güvenlik notları**

- 1. Şebeke gücüyle bağlantı olmasa bile, 208/220/230/240 VAC voltaj UPS çıkışında hala mevcut olabilir!
- 2. Güvenliğiniz için lütfen çalıştırmadan önce UPS'yi iyice toprakladığınızdan emin olun.
- 3. Bataryayı açmayın veya bataryaya zarar vermeyin çünkü bataryadan dökülen sıvı çok zehirlidir ve vücuda zararlıdır!
- 4. Lütfen bataryanın anot ve katodu arasında kısa devre olmasından kaçının, aksi takdirde bu kıvılcıma veya yangına neden olabilir!
- 5. UPS kapağını sökmeyin, aksi takdirde elektrik çarpabilir!
- 6. Bataryaya dokunmadan önce yüksek voltaj mevcut olup olmadığını kontrol edin.
- 7. Çalışma ortamı ve depolama şekli, UPS'nin kullanım ömrünü ve güvenilirliğini etkileyecektir. UPS'yi aşağıdaki ortamlarda uzun süre çalıştırmaktan kaçının
	- Nem ve sıcaklığın belirtilen aralığın dışında olduğu alanlar (sıcaklık 0 ila 40℃, bağıl nem %5 - %95)
	- Doğrudan güneş ışığı alan veya ısı kaynağına yakın ortamlar
	- UPS'nin çökmesine neden olabilecek Titreşim Alanı.
	- Aşındırıcı gaz, yanıcı gaz, aşırı toz ve benzerlerinin olduğu ortamlar
- 8. İyi havalandırma koşullarını sağlayın, aksi takdirde UPS içindeki bileşenler aşırı ısınacak ve UPS'nin ömrü kısalacaktır.

# **1.2 Bu kılavuzda kullanılan semboller**

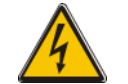

**UYARI!**

Elektrik çarpma tehlikesi!

#### **DİKKAT!**

Ekipman hasarını önlemek için bu bilgileri okuyun

# **2.Ürün Tanıtımı**

Bu model UPS, bir tür tek faz giriş tek faz çıkışlı yüksek frekanslı çevrimiçi UPS'dir, iki kapasitesi mevcuttur: 6 kVA ve 10 kVA. Ürünler modülerleştirilmiştir ve N+X yedekliliğine uyumludur. Esnek dağıtım ve kademeli yatırım için uygun olan yük kapasitesine göre UPS modüllerinin sayısı esnek bir şekilde arttırılabilir.

# **3.Kurulum**

## **3.1 Paketi açmadan önce dikkat edilmesi gerekenler**

- 1. UPS'yi paketinden çıkarırken ürünü yana yatırmayın.
- 2. Taşıma sırasında UPS'nin hasar görüp görmediğini kontrol edin, herhangi bir hasar varsa UPS'yi çalıştırmayın. Lütfen hemen satıcıyla iletişime geçin.
- 3. Aksesuarları paket listesine göre kontrol edin ve eksik parça olması durumunda satıcı ile iletişime geçin.

#### **Paket İçeriği:**

- 1 x UPS
- 1 x UPS Kullanım Kılavuzu
- 1 x UPS Hızlı Kurulum Kılavuzu
- 1 x Yazılım indirme lisansı
- 1 x USB kablosu
- 1 x RS232 kablo
- 1 x Paralel kablo

#### **3.2 UPS Modül Görünümü**

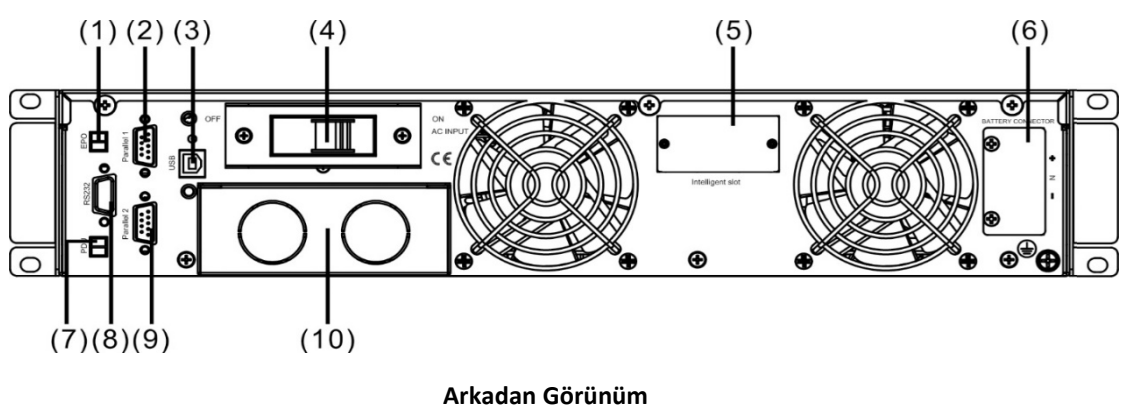

- (1) EPO
- (2) Paralel Bağlantı Noktası 1
- (3) USB
- (4) Giriş devre kesicisi
- (5) Akıllı yuva
- (6) Batarya Yuvası
- (7) PDU
- (8) COM (RS232)
- (9) Paralel Bağlantı Noktası 2
- (10) Terminal

## **3.3 LCD kontrol paneli**

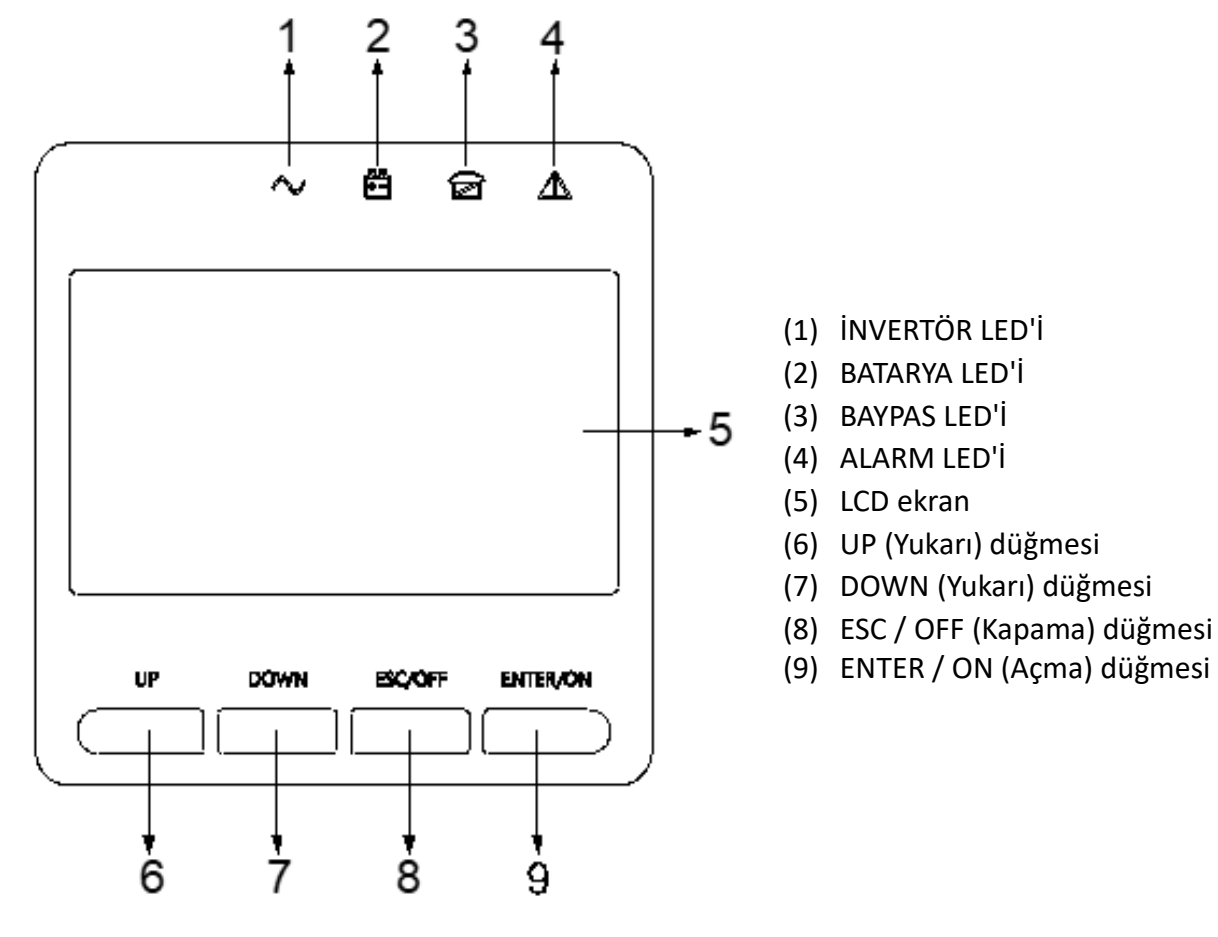

**LCD kontrol paneli talimatları**

4

## **3.4 Kurulum notları**

- Lütfen UPS'yi temiz ve stabil bir ortama kurun; titreşim, toz, nem, yanıcı gaz ve sıvı, aşındırıcı nesneler gibi unsurlardan koruyun. Yüksek oda sıcaklığından kaçınmak için, odada bir havalandırma sistemi kurulması tavsiye edilir. UPS tozlu bir ortamda çalıştırılıyorsa, isteğe bağlı hava filtreleri mevcuttur.
- UPS'nin bulunduğu ortamın sıcaklığı 0°C ~40°C aralığında olmalıdır. Ortam sıcaklığı 40℃'yi aşarsa, nominal yük kapasitesi her 5°C'de %12 azaltılmalıdır. Maksimum sıcaklık 50°C'den yüksek olmamalıdır.
- UPS'nin düşük sıcaklıkta demonte edilmesi durumunda, yoğuşma durumu oluşabilir. Ekipmanın içi ve dışı tamamen kuru olmadıkça UPS kurulmamalıdır. Aksi takdirde elektrik çarpma tehlikesi mevcuttur.
- Bataryalar, gerekli sıcaklık koşullarının sağlandığı bir ortamda kurulmalıdır. Sıcaklık, batarya ömrünü ve kapasitesini belirlemede önemli bir faktördür. Normal bir kurulumda batarya sıcaklığı 15°C ile 25°C arasında tutulur. Bataryaları ısı kaynaklarından veya ana havalandırma alanı ve benzerlerinden uzak tutun.

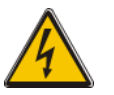

#### **UYARI!**

Normal batarya performans verileri, 20°C ile 25°C arasındaki bir çalışma sıcaklığı için verilmiştir. Bu aralığın üzerinde çalıştırılması batarya ömrünü, bu aralığın altında çalıştırılması da batarya kapasitesini azaltacaktır.

 Ekipmanın kurulumu hemen yapılmazsa, aşırı neme ve/veya ısı kaynaklarına karşı korumak için ekipman bir odada saklanmalıdır.

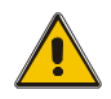

#### **DİKKAT!**

Kullanılmayan bir batarya 3 ayda bir yeniden şarj edilmelidir. UPS'nin geçici olarak uygun bir AC güç kaynağına bağlanması ve bataryaların yeniden şarj edilmesi için gereken süre boyunca etkin olması gerekir.

 UPS'nin tam yükte normal bir şekilde çalışabileceği en yüksek rakım 1500 metredir. Bu UPS, rakımı 1500 metreden daha yüksek olan bir yere kurulduğunda yük kapasitesi azaltılmalıdır. Aşağıdaki tabloda bilgi verilmiştir:

(Yük katsayısı, UPS'nin nominal gücüne bölünen yüksek rakımdaki maksimum yüke eşittir)

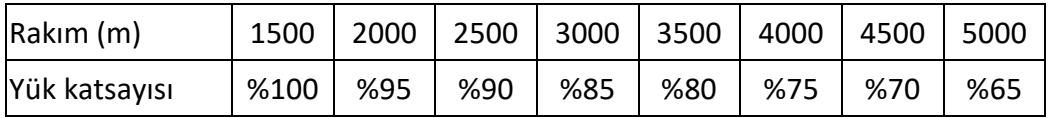

UPS'nin yazılım tarafından tamamen izlenmesini sağlamak için, RS232 veya USB kablosunu sırasıyla bilgisayarın ve UPS'nin her iki ucuna bağlamanız yeterlidir.

# **3.5 Harici Koruyucu Cihazlar**

Güvenlik nedeniyle, giriş AC güç kaynağına ve bataryaya harici devre kesici takılması gerekir. Bu bölüm, kurulacak ekipmana yönelik yerel kablolama uygulamaları hakkında bilgi sahibi olması gereken kalifiye montaj elemanları için rehberlik sunar.

#### **Harici Batarya**

UPS ve ilişkili bataryaları, bataryaya yakın yerleştirilmiş DC uyumlu bir termomanyetik devre kesici (veya bir dizi sigorta) yüzünden oluşabilecek aşırı akıma karşı korumalıdır.

#### **UPS Çıkışı**

Yük dağıtımı için kullanılan herhangi bir harici dağıtım panosu, UPS'nin aşırı yüklenme riskini önleyebilecek koruyucu cihazlarla donatılmalıdır.

#### **Aşırı akım**

Gelen ana güç kaynağının dağıtım panosuna koruma cihazı takılmalıdır. Güç kablolarının akım kapasitesini ve sistemin aşırı yük kapasitesini tanımlayabilir.

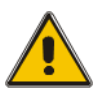

#### **DİKKAT!**

Aşağıda listelenen akımın %125'i için IEC 60947-2 C trip eğrisine (normal) sahip bir termomanyetik devre kesici seçin.

# **3.6 Güç Kabloları**

Kablo tasarımı bu bölümde verilen voltaj ve akımlara uygun olmalıdır. Lütfen yerel kablolama uygulamalarını takip edin ve çevresel koşulları (sıcaklık ve fiziksel destek ortamı) göz önünde bulundurun.

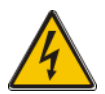

#### **UYARI!**

Başlamadan önce, şebeke dağıtım panosunun UPS girişi/baypas güç kaynağına bağlı olan harici izolatörlerin yerlerini ve çalışma şekillerini bildiğinizden emin olun. Bu güç kaynaklarının elektriksel olarak yalıtılmış olup olmadığını kontrol edin ve herhangi bir dikkatsiz çalıştırmayı önlemek için gerekli uyarı işaretlerini asın.

## **Kablo Boyutu**

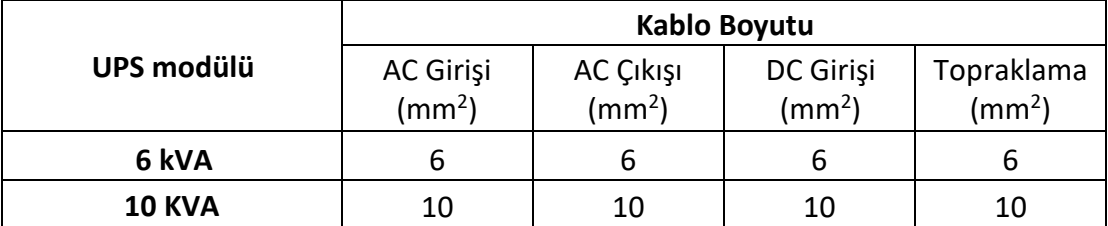

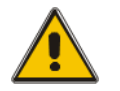

#### **DİKKAT!**

Koruyucu topraklama kablosu: Her kabini ana topraklama sistemine bağlayın. Topraklama bağlantısı için mümkün olan en kısa yolu seçin.

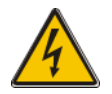

#### **UYARI!**

Topraklama prosedürlerine yeterince uyulmaması, elektromanyetik parazite veya elektrik çarpması ve yangın gibi tehlikelere neden olabilir.

# **3.7 Güç kablosu bağlantısı**

Ekipman tamamen yerleştirilip sabitlendikten sonra, güç kablolarını aşağıdaki prosedürde açıklandığı gibi bağlayın.

UPS'nin harici güç kaynağından tamamen izole olduğundan ve UPS'nin tüm güç izolatörlerinin açık olduğundan emin olun. Bunların elektriksel olarak yalıtılmış olup olmadığını kontrol edin ve herhangi bir dikkatsiz çalıştırmayı önlemek için gerekli uyarı işaretlerini asın.

Uygun güç kablosunu seçin. Seçtiğiniz güç kablosunun bağlantı terminalinin çapı, bağlantı kutuplarının çapından büyük veya buna eşit olmalıdır.

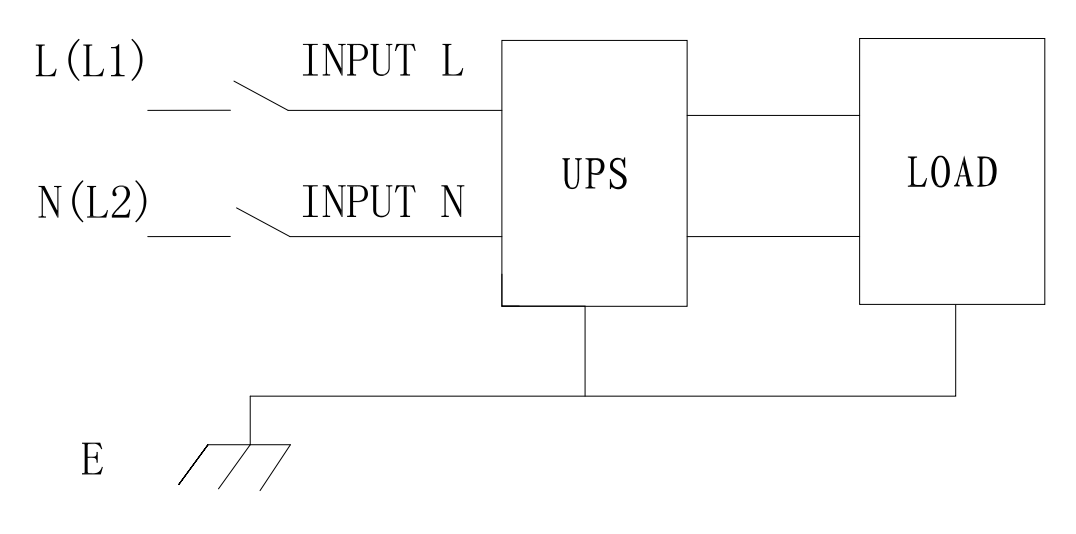

**Giriş bağlantısı "tek faz + topraklama"**

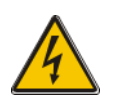

#### **UYARI!**

Devreye alma mühendis, geldiğinde yük ekipmanı gücü almaya hazır değilse, sistem çıkış kablolarının uçlarının güvenli bir şekilde yalıtıldığından emin olun.

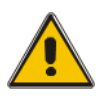

#### **DİKKAT!**

Topraklama ve nötr bağlama düzeni, yerel ve ulusal uygulama kurallarına uygun olmalıdır.

# **3.8 Batarya bağlantısı**

UPS ve EBPS arasındaki kurulum aşağıdaki gibi gösterilmiştir

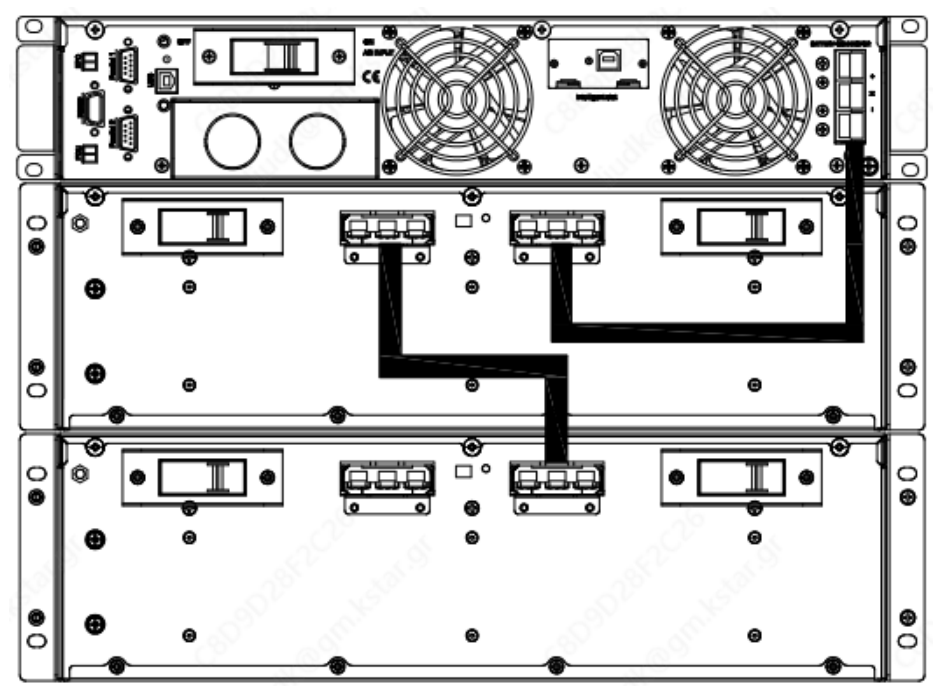

#### **Not:**

UPS bağlantı kutuplarının BAT+ kısmı pozitif bataryanın anoduna, BAT- kısmı ise pozitif bataryanın katoduna ve negatif bataryanın anoduna bağlanır, BAT- kısmı negatif bataryanın katoduna bağlanır.

Varsayılan fabrika ayarı batarya miktarı 20 adettir ve batarya kapasitesi için de 9 AH'dir (şarj cihazı akımı 1,35 A). 16 adet veya 18 adet batarya bağlarken, UPS AC modunda başlatıldıktan sonra lütfen batarya sayısını ve kapasitesini yeniden ayarlayın. Birden fazla akü kutusu paralel bağlandığında, yalnızca akü kapasitesini ayarlamanız gerekir ve akü sayısı değişmeden kalır. Şarj cihazı akımı, seçilen batarya kapasitesine göre otomatik olarak ayarlanabilir. Bu ilgili ayarlar LCD üzerinden yapılır.

#### **Not:**

1 adet UPS maksimum bağlanabilir. 4 adet akü modülü bağlanabilir.

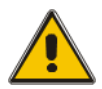

#### **DİKKAT!**

Bataryaları doğru kutuplu olacak şekilde bağlayın. Katmanlar arası ve bloklar arası bağlantılar (+) ile (-) terminalleri arasında olmalıdır. Farklı kapasitede veya farklı marka bataryaları hatta yeni ve eski bataryaları da birbirine bağlamayın.

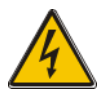

#### **UYARI!**

Batarya Devre Kesicisine ve Batarya Devre Kesicisinden UPS terminallerine uç bağlantılarının doğru kutuplu olduğundan emin olun (yani (+) ile (+) / (-) ile (-) olacak şekilde). Ancak her kademedeki bir veya daha fazla batarya hücresi bağlantısını kesin. Devreye alma mühendisi tarafından yetki verilmedikçe bu bağlantıları yeniden bağlamayın ve batarya devre kesicisini kapatmayın.

# **3.9 İletişim bağlantısı**

**İletişim portu**

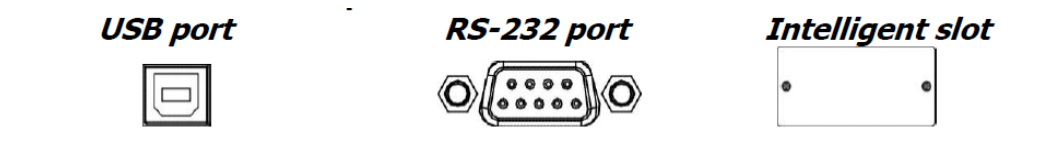

Katılımsız UPS kapatma/başlatma ve durum izlemeye izin vermek için iletişim kablosunun bir ucunu USB/RS-232 bağlantı noktasına ve diğer ucunu bilgisayarınızın iletişim bağlantı noktasına bağlayın. Yüklü izleme yazılımı ile UPS kapatma/başlatma zamanlayabilir ve UPS durumunu bilgisayar üzerinden izleyebilirsiniz.

UPS, SNMP veya Röle kartı için mükemmel olan akıllı yuva ile donatılmıştır. Bu yuva, UPS'e SNMP veya Röle kartı takarken, gelişmiş iletişim ve izleme seçenekleri sağlayacaktır.

**Not:** USB portu ile RS-232 portu aynı anda çalışamaz.

**Not:** Sağlanan USB kablosunun kullanılması gereklidir.

#### **3.10 Yazılımı kurma**

Optimum bilgisayar sistemi koruması için UPS kapatmasını tamamen yapılandırmak üzere UPS izleme yazılımını kurun. İzleme yazılımını yüklemek için sağlanan CD'yi CD-ROM'a takabilirsiniz. İzleme yazılımını yüklemek için Yazılım Lisans Kartı talimatlarını takip edebilirsiniz.

**Not:** Yazılım ürünü SN. yalnızca bir PC kurulumu için izin verilebilir.

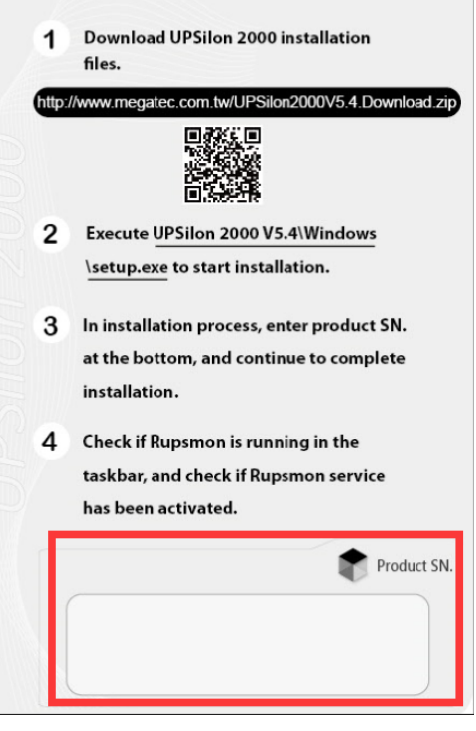

# **4.Çalıştırma**

## **4.1 UPS'yi açma/kapama**

#### **4.1.1 Şebekeye Bağlama**

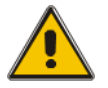

#### **DİKKAT!**

Topraklamanın doğru yapıldığından emin olun!

- Batarya Devre Kesicisini kullanım kılavuzuna göre "ON" (Açık) konumuna getirin.
- UPS'yi açın

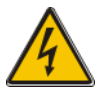

#### **UYARI!**

Yükün UPS çıkışına güvenli bir şekilde bağlanıp bağlanmadığını kontrol edin. Yük UPS'den güç almaya hazır değilse, UPS çıkış terminallerinden güvenli bir şekilde yalıtıldığından emin olun.

UPS'nin dahili fanı dönmeye başlar, UPS'nin normal olduğunu gösteren iki kez bip sesi duyulana kadar UPS otomatik arıza tespiti yapar. Ardından UPS baypas güç kaynağına geçer, Şebeke LED'i ve Baypas LED'i Yeşile döner, invertör çalışmaya başlar. İnvertörün "normal" olduğu belirlendiğinde, UPS çalışma moduna geçer ve yük artık invertör tarafından beslenir.

UPS normal olarak çalıştırılsın veya çalıştırılmasın, LCD ekran mevcut durumu gösterecektir. Üst satırlar UPS'nin çalışma durumunu gösterir ve alt satırlar da meydana gelen alarm koşullarını gösterir.

## **4.1.2 Siyah (Soğuk) çalıştırma prosedürü**

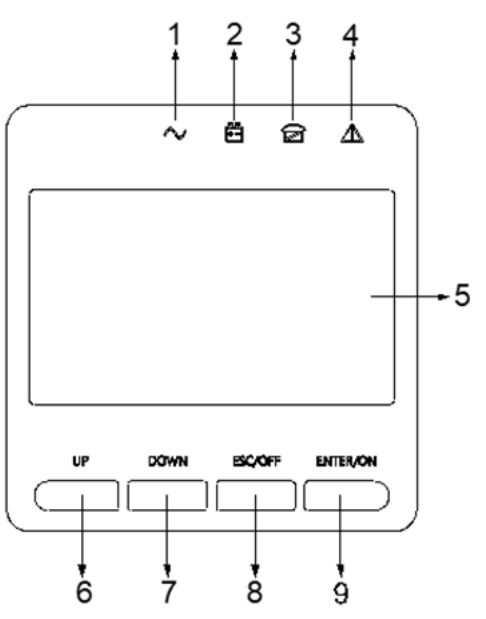

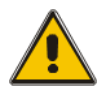

#### **DİKKAT!**

Giriş AC Yardımcı Programı Arızalı, ancak pil normal olduğunda aşağıdaki prosedürleri izleyin

- Akü anahtarını açın. Akü, Yardımcı güç kartını besleyecektir..
- UPS'i başlatmak için ON tuşuna basın ve iki saniyeden fazla basılı tutun. Akü normal olduğunda, doğrultucu çalışmaya başlar, 30 saniye sonra invertör başlar ve çalışır, INV ve çıkış yanar.

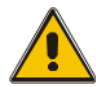

#### **DİKKAT!**

Siyah başlatma tuşuna basmadan önce yaklaşık 30 saniye bekleyin.

## **4.1.3 İnvertör Kapalı**

Yardımcı Program normal olduğunda, bip sesi duyulana kadar yaklaşık 1 saniye boyunca "ESC /OFF" düğmesine basın, invertör LED'i söner, bypass LED'i yanar, ardından UPS bypass beslemesine döner.

UPS akü modundayken veya AC olmadan, bip sesi duyulana kadar yaklaşık 1 saniye boyunca "ESC /OFF" düğmesine basın, UPS çıkışı kapanır, fan dönmeyi durdurur. 60 saniye sonra LCD ekrandaki tüm LED'ler söner.

## **4.1.4 Şebeke Bağlantısını Kesme**

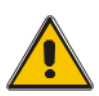

## **DİKKAT!**

UPS ve YÜKÜ tamamen kapatmak için bu prosedür uygulanmalıdır. Tüm güç şalterleri, izolatörler ve devre kesiciler açıldıktan sonra çıkış olmayacaktır.

• İnvertör kapandıktan sonra, Şebeke ve batarya devre kesicilerini "OFF" (Kapalı) konumuna getirin. LCD ekran tamamen kapanacak ve fanın dönmesi 60 saniye içinde duracaktır. Bağlı olan harici batarya takımları varsa, lütfen batarya devre kesicisini de "OFF" (Kapalı) konumuna getirin.

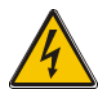

## **UYARI!**

Dahili DC bara kapasitörlerinin tamamen boşalması için yaklaşık 5 dakika bekleyin.

# **4.3 LCD Ekran talimatları**

BİLGİLENDİRME! Ekran, bu kılavuzda açıklananlardan daha fazla işlev sağlar. LCD ekranda 10 arayüz mevcuttur:

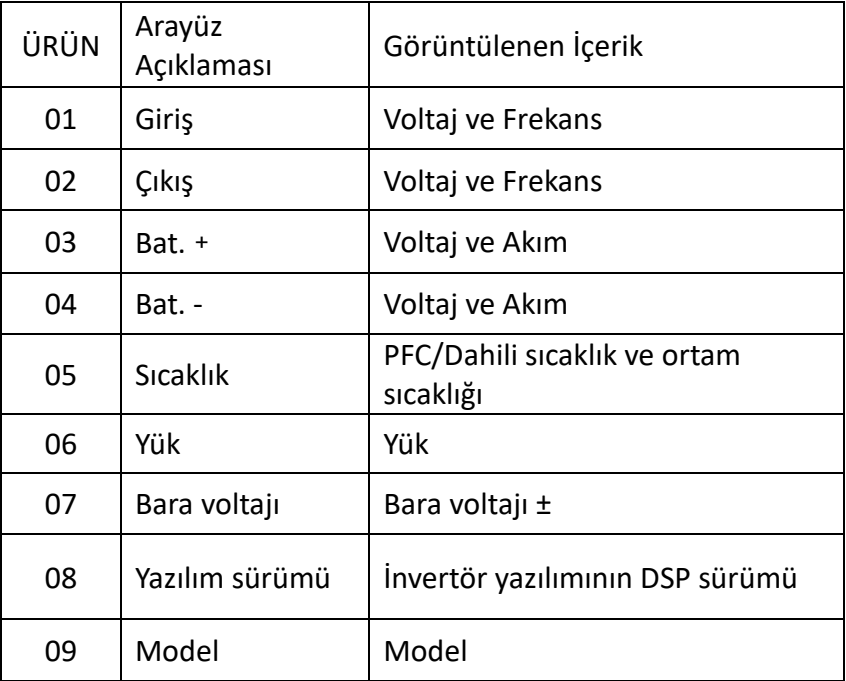

1. UPS, soğuk çalıştırma modunda Şebekeye veya Bataryaya bağlandığında, aşağıdaki çizim olarak gösterilir:

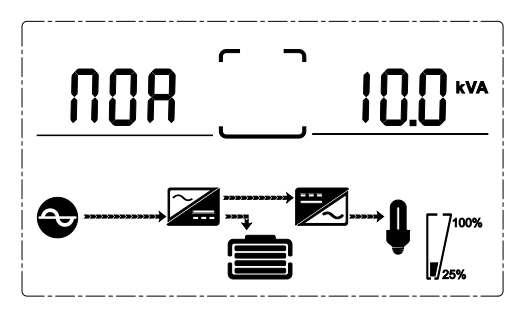

(1) Operasyonel Durum ve mod

- (1) Operasyonel Durum ve mod UPS tek moddayken, "NOA" veya "ECO" veya "CF" veya "GEN" veya "SEF" gösterilir ancak UPS paralel modda ise bunun yerine "PAL" gösterilir.
- 2) "DOWN" (Aşağı) düğmesine basın, UPS aşağıda gösterildiği gibi bir sonraki sayfaya gidecektir.

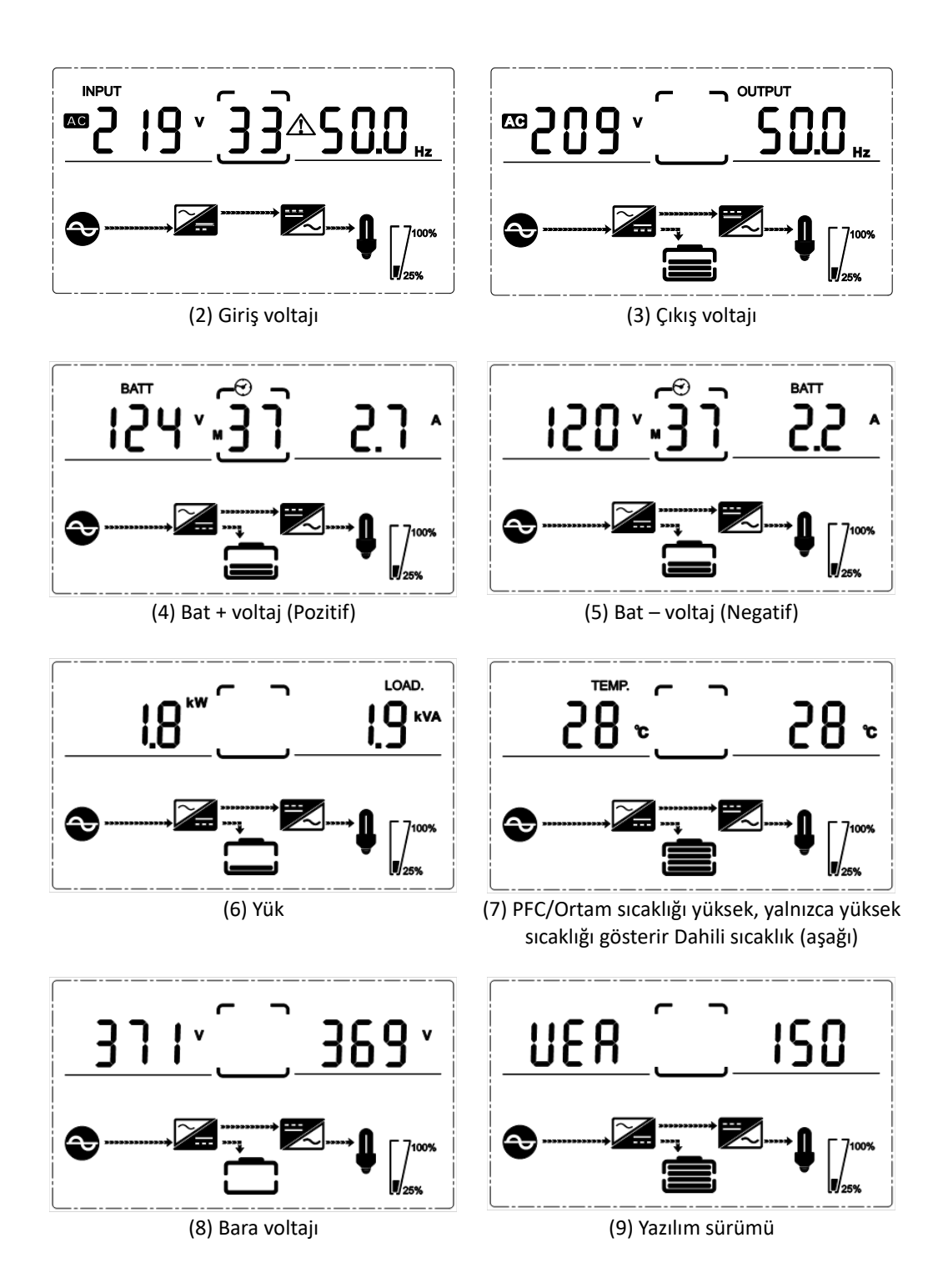

Çalıştırmaya ve cihaz ayarlarına ilişkin daha ayrıntılı bilgi ilgili kullanım kılavuzunda bulunabilir.

Bu, A Sınıfı bir üründür. Bu ürün ev ortamında radyo parazitine neden olabilir. Bu durumda kullanıcının uygun önlemler alması gerekebilir.

İşbu belgeyle Assmann Electronic GmbH, Uygunluk Beyanının sevkiyat içeriğine dâhil olduğunu beyan eder. Uygunluk Beyanı eksikse aşağıdaki belirtilen üretici adresinden postayla isteyebilirsiniz.

**[www.assmann.com](http://www.assmann.com/)** Assmann Electronic GmbH Auf dem Schüffel 3 58513 Lüdenscheid Almanya

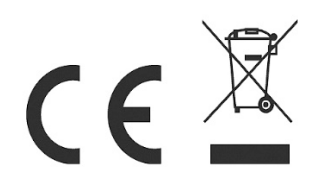